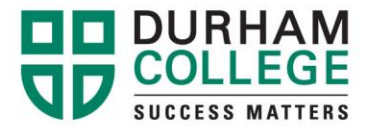

## **How To Get Your OSAP Estimate**

- 1. Go to<https://osap.gov.on.ca/> and log in.
- 2. Click on "**Check Status**".
- 3. Enter in login information (OAN number and password).

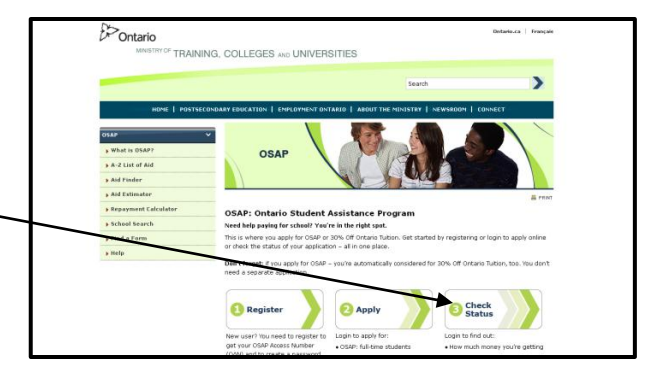

4. Select "**OSAP for Full-Time Students AND 30% Off Ontario Tuition**" and click on "**Next**".

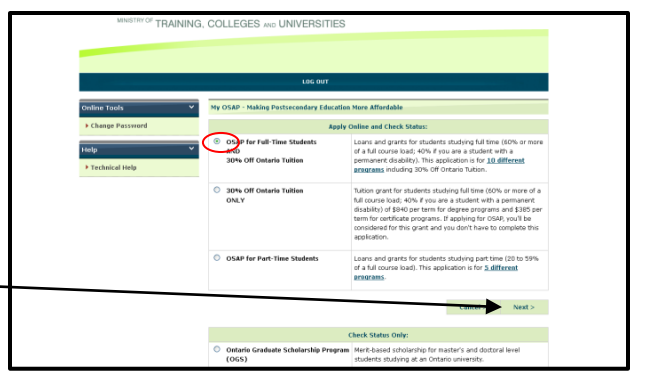

- 5. Click on "**Get Estimate**".
- 6. Once your OSAP estimate is displayed on the screen, select **FILE + PRINT + ENTER**.

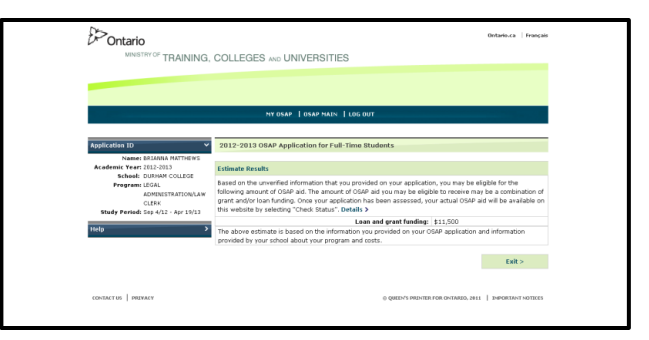

Oshawa Campus 2000 Simcoe Street North Oshawa, Ontario, Canada L1H 7K4 T: 905.721.2000 www.durhamcollege.ca